### Symmetric Computing

**IXPUG 2014 July 2014**

John Cazes

Texas Advanced Computing Center

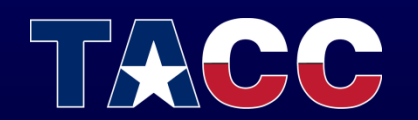

THE UNIVERSITY OF TEXAS AT AUSTIN **TEXAS ADVANCED COMPUTING CENTER** 

### Symmetric Computing

Run MPI tasks on both MIC and host

- Also called "heterogeneous computing"
- Two executables are required:
	- CPU
	- MIC
- Currently only works with Intel MPI
- MVAPICH<sub>2</sub> in beta

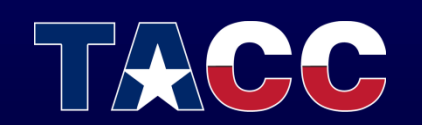

### Definition of a Node

A "node" contains a host component and a MIC component

- Host refers to the Sandy Bridge component
- MIC refers to one or two Intel Xeon Phi coprocessor cards

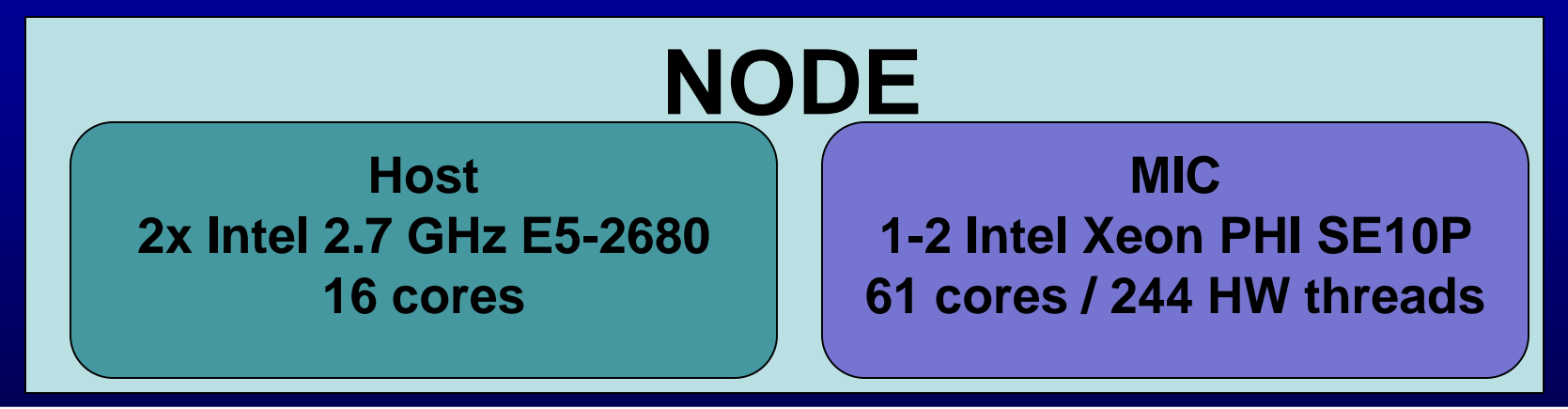

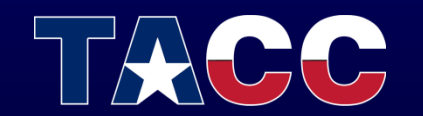

### Environment variables for MIC

- By default, environment variables are "inherited" by all MPI tasks
- Since the MIC has a different architecture, several environment variables must be modified
- OMP\_NUM\_THREADS # of threads on MIC
- LD\_LIBRARY\_PATH must point to MIC libraries
- I\_MPI\_PIN\_MODE controls the placement of tasks
- KMP\_AFFINITY controls thread binding

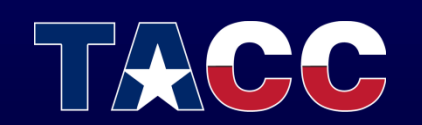

#### Symmetric run on 1 Node

**16 tasks on host**

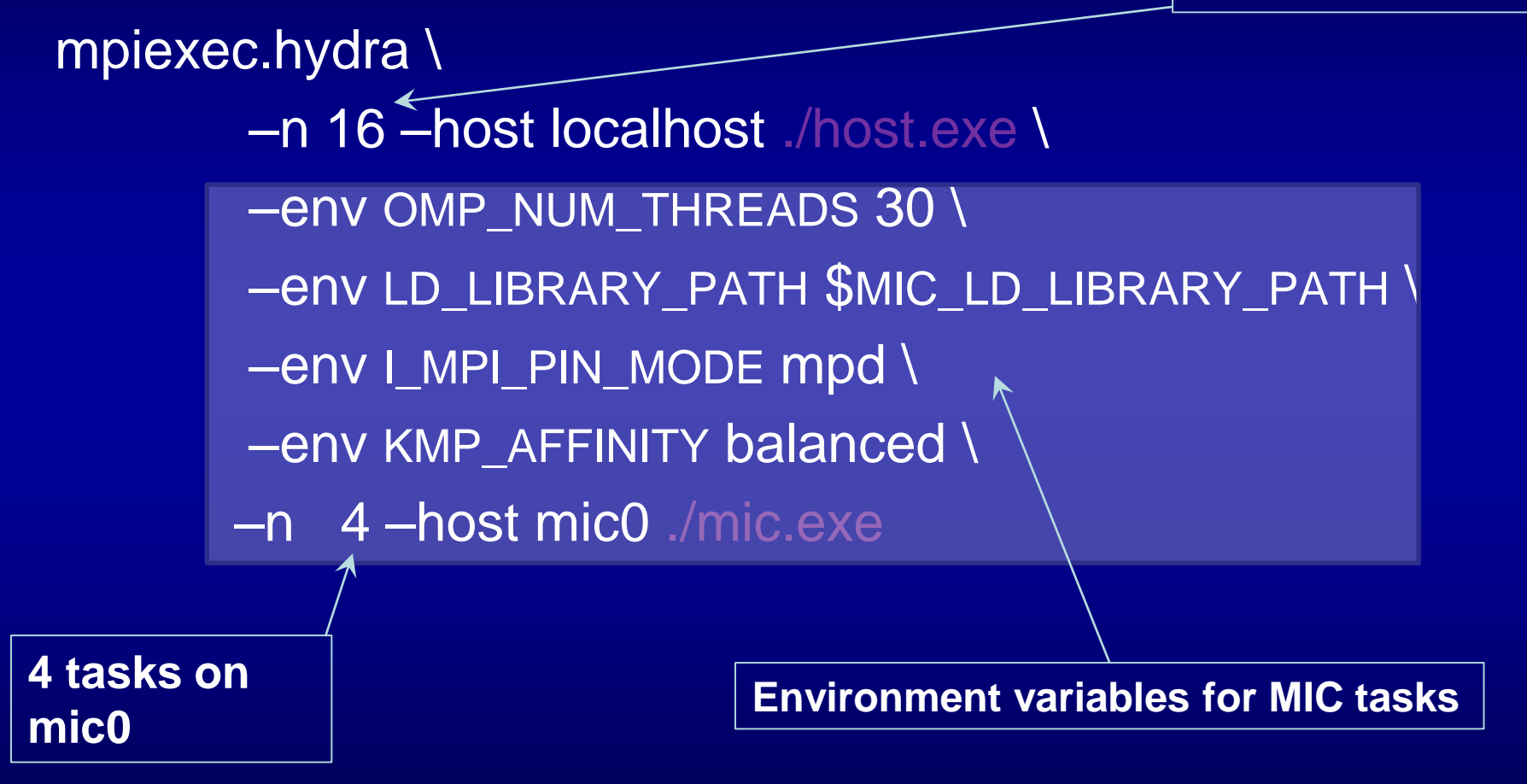

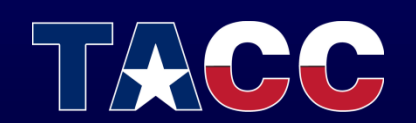

#### Steps to create a symmetric run

- 1. Compile a host executable and a MIC executable:
	- mpicc –openmp –o my\_exe.cpu my\_code.c
	- mpicc –openmp –mmic –o my\_exe.mic my\_code.c
- 2. Determine the appropriate number of tasks and threads for both MIC and host:
	- 16 tasks/host 1 thread/MPI task
	- 4 tasks/MIC 30 threads/MPI task

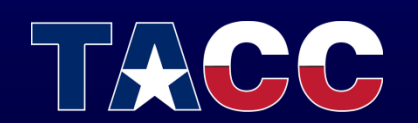

#### Steps to create a symmetric run

#### 3. Create a batch script to distribute the job

**#!/bin/bash #------------------------------------------ # symmetric.slurm # Generic symmetric script – MPI + OpenMP #------------------------------------------ #SBATCH –J symmetric #Job name #SBATCH -o symmetric.%j.out #stdout; %j expands to jobid #SBATCH –e symmetric.%j.err #stderr; skip to combine #SBATCH –p development #queue #SBATCH –N 2 #Number of nodes #SBATCH –n 32 #Total number of MPI tasks #SBATCH –t 00:30:00 #max time #SBATCH –A TG-01234 #necessary if multiple projects export MIC\_PPN=4 export MIC\_OMP\_NUM\_THREADS=30 ibrun.symm –m ./my\_exe.mic –c ./my\_exe.cpu**

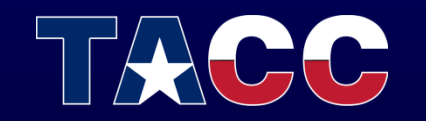

#### Steps to create a symmetric run

- 1. Compile a host executable and a MIC executable
- 2. Determine the appropriate number of tasks and threads for both MIC and host
- 3. Create the batch script
- 4. Submit the batch script
	- sbatch symmetric.slurm

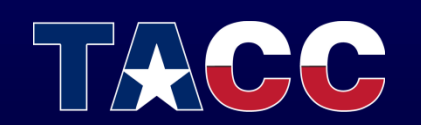

#### Symmetric launcher – ibrun.symm

#### Usage:

ibrun.symm -m ./<mic\_executable> -c ./<cpu executable>

- Analog of ibrun for symmetric execution
- # of MIC tasks and threads are controlled by env variables

MIC\_PPN=<# of MPI tasks/MIC card> MIC\_OMP\_NUM\_THREADS=<# of OMP threads/MIC MPI task> MIC\_MY\_NSLOTS=<Total # of MIC MPI tasks>

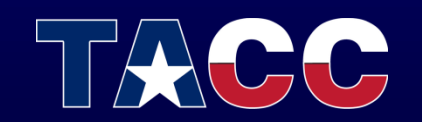

#### Symmetric launcher

- # of host tasks determined by batch script (same as regular ibrun)
- ibrun.symm does not support –o and –n flags
- Command line arguments may be passed within quotes

ibrun.symm -m "./my exe.mic args" -c "./my exe.cpu args"

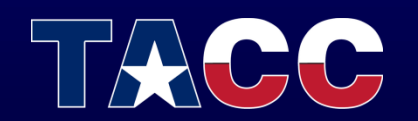

#### Symmetric launcher

• If the executables require redirection or complicated command lines, a simple shell script may be used:

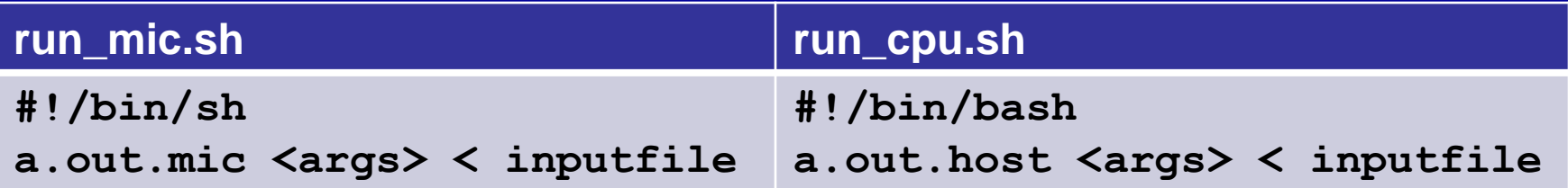

ibrun.symm –m ./run\_mic.sh –c run\_cpu.sh

Note: The bash, csh, and tcsh shells are not available on MIC. So, the MIC script must begin with " $\#$ ! /bin/sh"

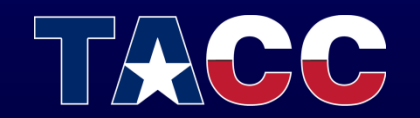

### Symmetric Launcher Example

#### … #SBATCH –N 4 –n 32 export OMP\_NUM\_THREADS=2 export MIC\_OMP\_NUM\_THREADS=60 export MIC\_PPN=2 The MPI tasks will be allocated in consecutive order by node (CPU tasks first, then MIC tasks). For example, the task allocation described by the above script snippet will be:

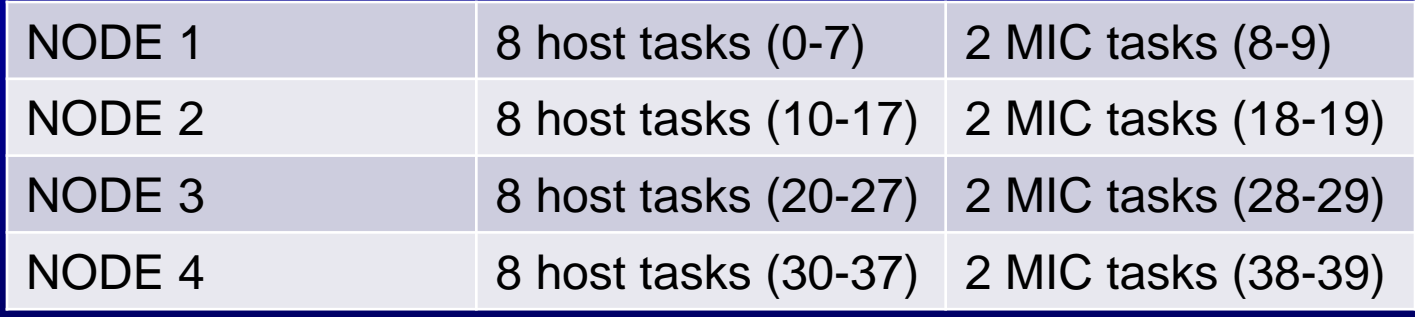

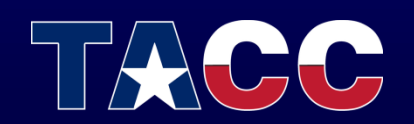

## Task Binding

When using IMPI, process binding may be controlled with the following environment variable:

• I\_MPI\_PIN\_MODE=<pinmode>

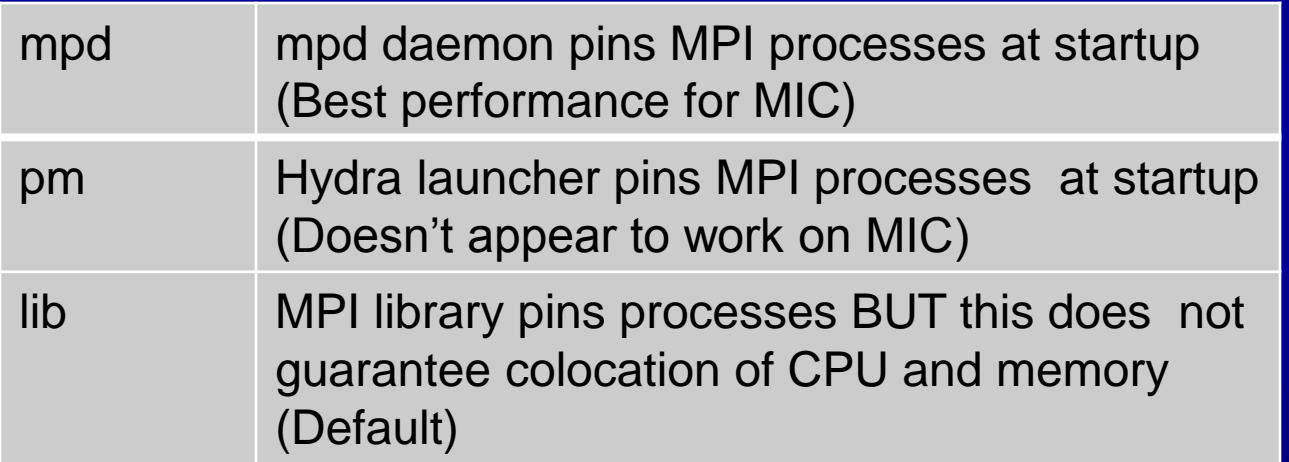

#### I\_MPI\_PIN\_MODE=mpd (default for ibrun.symm)

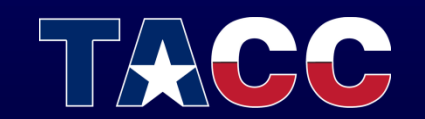

## Task Binding

You can also lay out tasks across the local cores

- Explicitly: I\_MPI\_PIN\_PROCESSOR\_LIST=<proclist> – export I\_MPI\_PIN\_PROCESSOR\_LIST=1-7,9-15
- Grouped: I\_MPI\_PIN\_PROCESSOR\_LIST=<map>

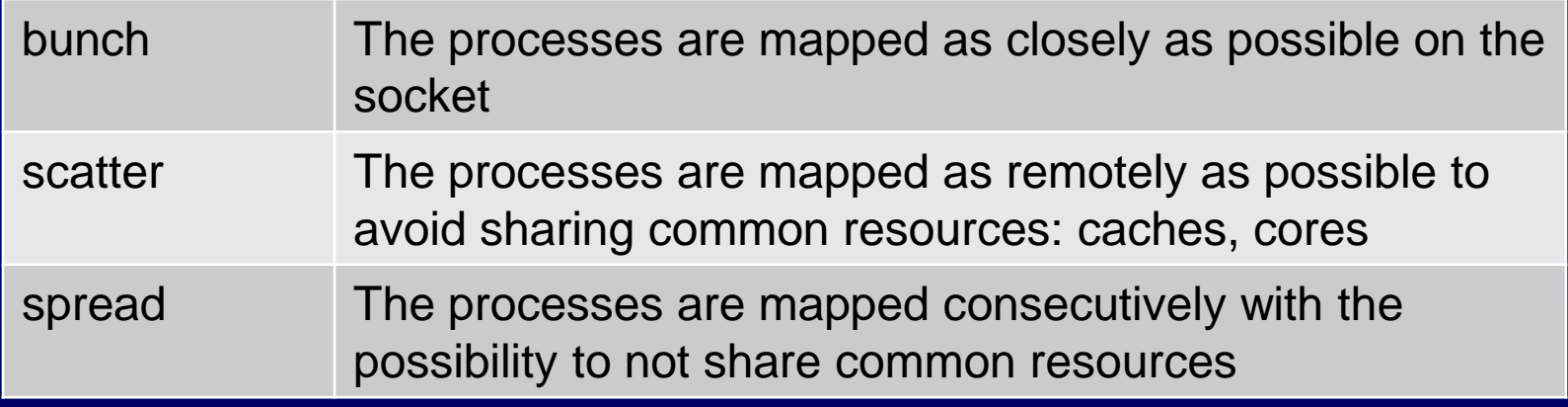

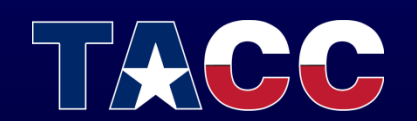

## Task Binding

Be careful when using MIC and host

- MIC 244 H/W threads and 1 socket
- Host 16 cores and 2 sockets To set I\_MPI\_PROCESSOR\_LIST for MIC simply use the MIC prefix, e.g. export MIC\_I\_MPI\_PROCESSOR\_LIST=1,61,121,181 Turn on debugging to see where tasks are placed: • export I\_MPI\_DEBUG=4

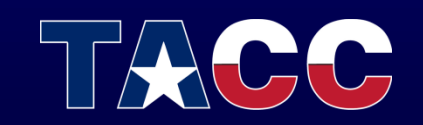

#### Thread Placement

Thread placement may be controlled with the following environment variable

• KMP\_AFFINITY=<type>

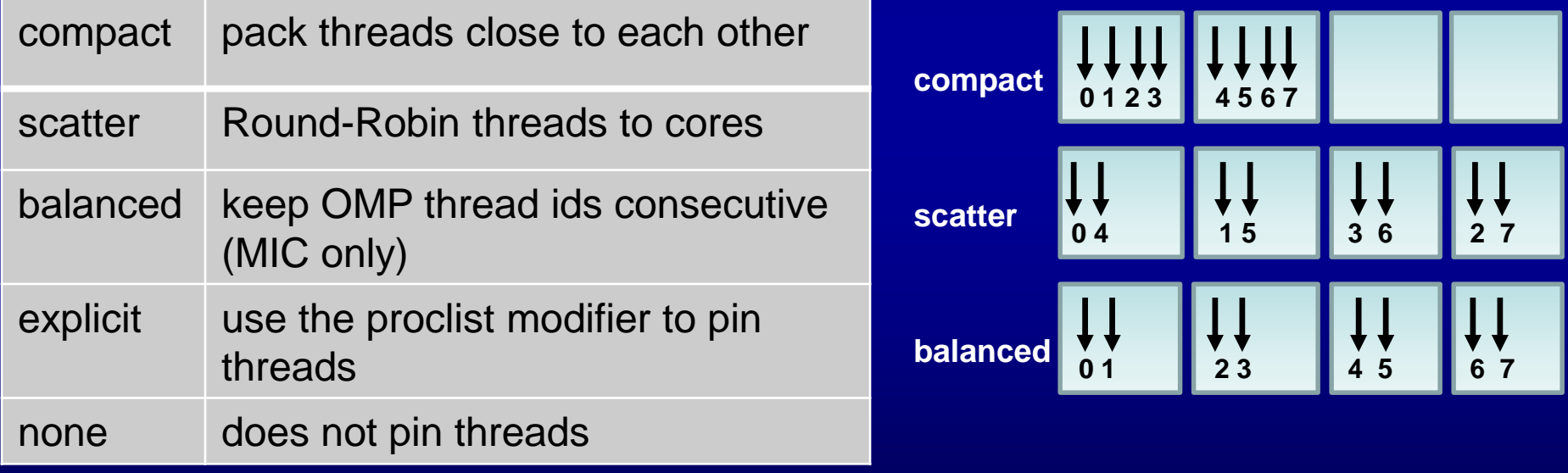

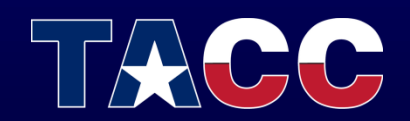

#### **Balance**

• How to balance the code?

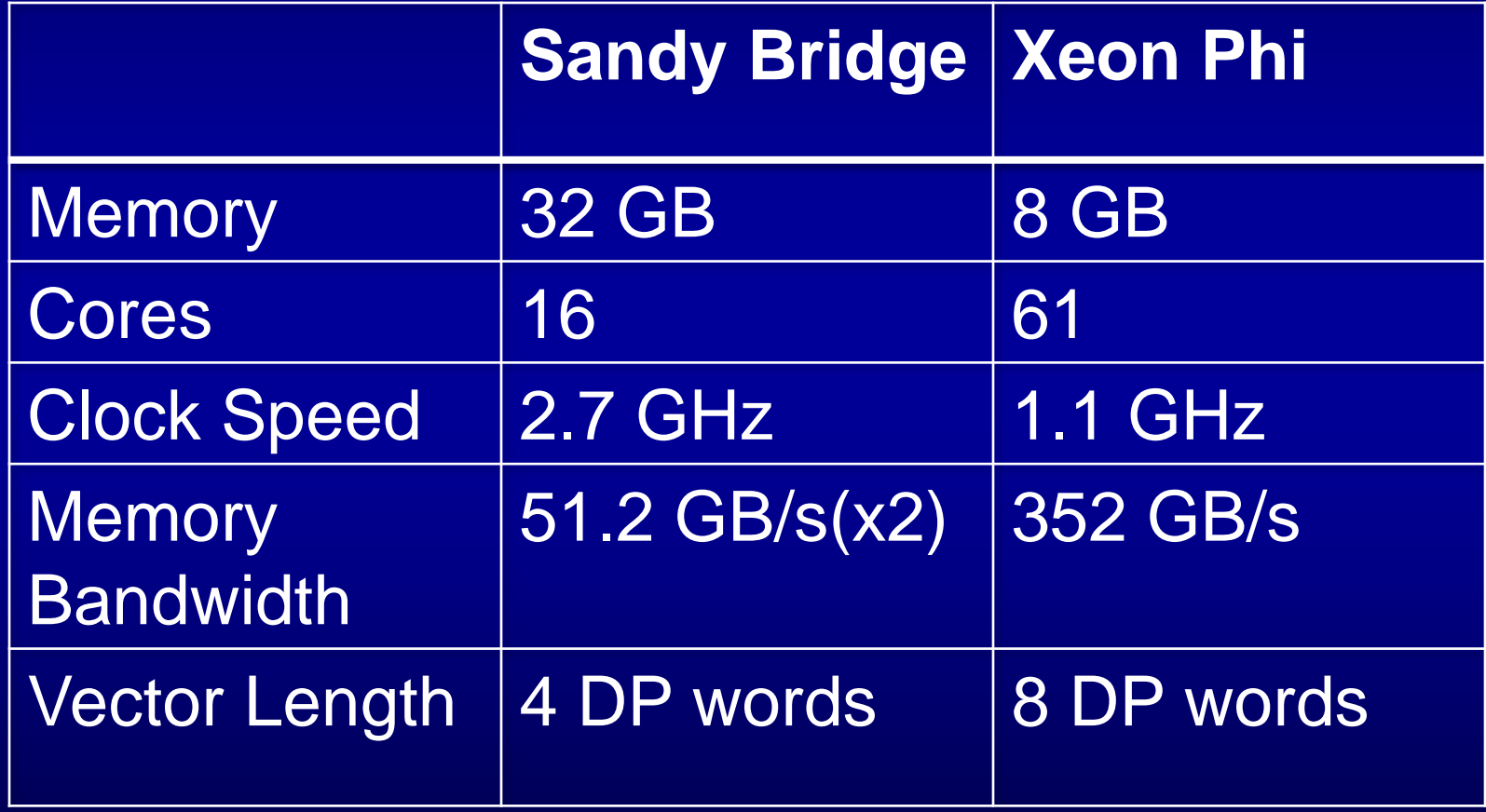

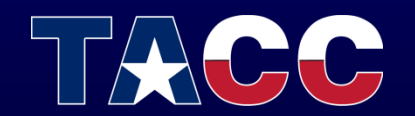

#### Balance

Example: Memory balance Balance memory use and performance by using a different # of tasks/threads on host and MIC

**Host 16 tasks/1 thread/task 2GB/task**

**Xeon PHI 4 tasks/60 threads/task 2GB/task**

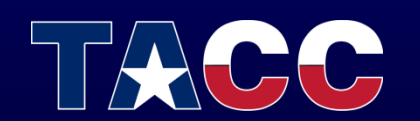

#### Balance

Example: Performance balance Balance performance by tuning the # of tasks and threads on host and MIC

**Host ? tasks/ ? threads/task ?GB/task**

**Xeon PHI ? tasks/ ? threads/task ?GB/task**

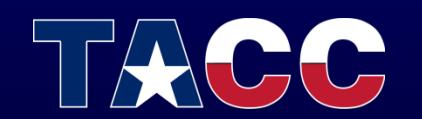

### MPI with Offload Sections

#### ADVANTAGES

- Offload Sections may easily be added to MPI/OpenMP codes with directives
- Intel compiler will automatically detect and compile offloaded sections

#### **CAVEATS**

- However, there may be no MPI calls within offload sections
- Each host task will spawn an offload section

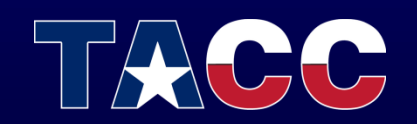

#### **Exercises**

- Exercise 1
	- Run natively on the MIC using mpiexec.hydra
- Exercise 2
	- Run in a symmetric mode using MIC and host
- Exercise 3
	- Run an MPI code with offload

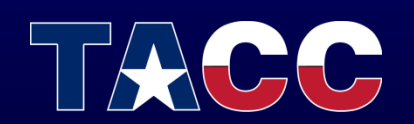

# John Cazes cazes@tacc.utexas.edu

For more information: [www.tacc.utexas.edu](http://www.tacc.utexas.edu)

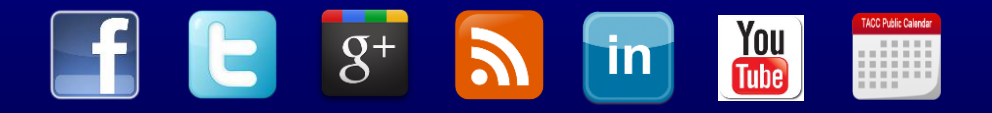

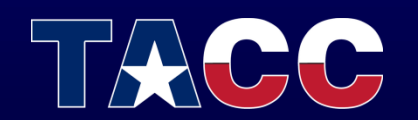